# Latidos del corazón caídos/pérdida de conectividad  $\overline{a}$

## Contenido

Introducción **Síntomas** Colección del perfmon del lado del CVP Causa/descripción de problemas Llamadas de procedimiento diferidas ¿Cómo la tarifa DPC afecta a nuestras comunicaciones y aplicación? Condiciones/entorno Resolución Información del hotfix Información Relacionada

## Introducción

Este documento describe una pérdida de latido entre el Peripheral Interface Manager del Voice Response Unit (VRU PIM) y el servidor del portal de la voz del cliente (CVP). Esto causó una Conmutación por falla y los problemas intermitentes.

## Síntomas

```
Del servidor PIM, los errores en los registros aparecen como:
●
 pim1 Error receiving data from VRU.
 Last API Error [10054]: An existing connection was
 forcibly closed by the remote host.
```
pim1 TCP connection to VRU has been broken.

De los registros del error del servidor de la llamada del CVP, los errores en los registros ●aparecen como:

```
Mar 30 2013 19:36:46.105 -0500:
%CVP_8_5_ICM-1-LOGMSG_ICM_SS_STATE:
Shutting down VRU PIM connection. Transition to
partial service. [id:2006]
```

```
Mar 30 2013 19:36:46.136 -0500:
%CVP 8 5 MSGBUS-3-MESSAGING LAYER:
ConnectionServer(GED125)::
terminateConnection on plugin(GED125)
with connection(Socket[addr=/161.135.182.16,
port=4335,localport=5000])
due to: Plugin was stopped by the application [id:1]
```
De los registros del servidor de la llamada del CVP, los errores en los registros no son tan ● importantes como los sellos de fecha/hora:

Mar 30 2013 19:36:46.531 -0500: %CVP\_8\_5\_IVR-7-CALL: {Thrd=http-8000-1} VXMLManager:generateVXML: CALLGUID=E1D13C7998D111E288360013C39AE710 Generated VXML from template 'PlayMediaIOS.template' for client: 161.135.211.38 clientType: IOS

Mar 30 2013 19:36:57.328 -0500: %CVP\_8\_5\_ICM-6-LOGMSG\_ICM\_SS\_GENERAL\_INFO: Missed 2 VRU PIM heartbeats. Closing session and waiting for new connection from PIM. [id:2007]

Note: Note el segundo retardo 11 en los registros del CVP. Esto coincide con los registros PIM y la pérdida del latido.

### Colección del perfmon del lado del CVP

Recoja el perfmon (formato CSV) de ambos servidores afectados. En este caso era el servidor del CVP y el servidor de Peripheral Gateway (PG) donde el VRU afectado fue recibido. Abra el perfmon en un sistema local. Identifique el tiempo de trama en el cual un latido del corazón falta o aparece un intervalo en la comunicación (registros). Seleccione la tarifa diferida de la llamada de procedimiento (DPC) e identifiqúela si había movimiento ascendente en el tiempo de trama. En este escenario, había un aumento a partir la 0 a 10 en los segundos exacto el intervalo en el registro era presente (refiera a la figura). Si usted verifica que el intervalo del registro coincida con los puntos DPC (ninguna materia el porcentaje), después el DPC es el culpable probable de los paquetes caídos del User Datagram Protocol (UDP).

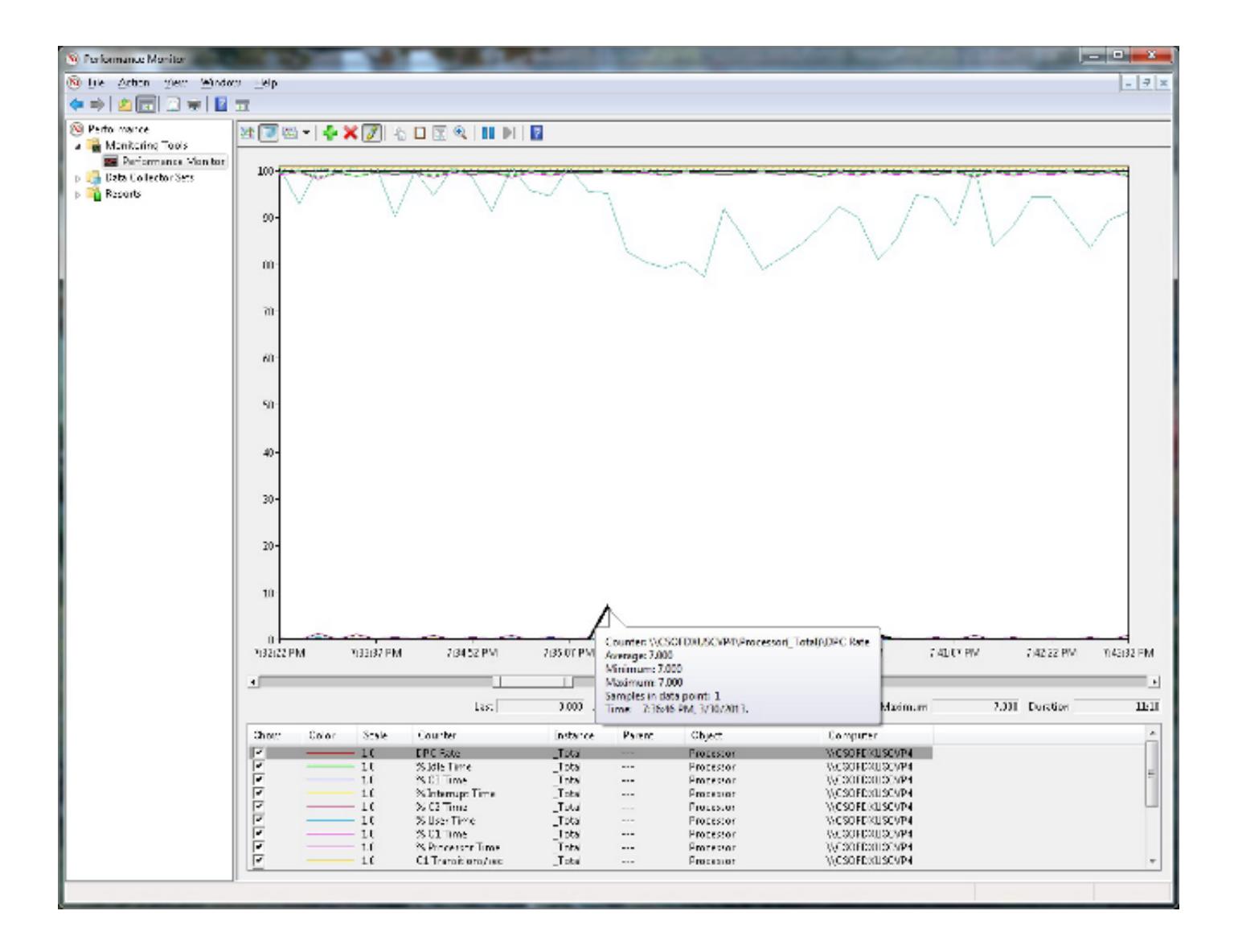

## Causa/descripción de problemas

### Llamadas de procedimiento diferidas

% del tiempo DPC muestra el porcentaje del tiempo que el procesador gastado para recibir y para mantener difirió las llamadas de procedimiento (DPC) en el período de tiempo del ejemplo de intervalo. Los DPC son las interrupciones que se ejecutan en una prioridad baja que las interrupciones estándar. % del tiempo DPC es un componente de % privilegió el tiempo porque los DPC se ejecutan en el modo privilegiado. Se cuentan por separado y no son un componente de los contadores de interrupción. Este contador visualiza el tiempo ocupado medio como porcentaje del tiempo de la muestra.

Refiera al [objeto del procesador del Servidor Windows](http://technet.microsoft.com/en-us/library/cc786359%28v=ws.10%29.aspx) haciendo clic en el link, usted será dirigido a un Web site del otro vendedor que no se afilíe con Cisco.

### ¿Cómo la tarifa DPC afecta a nuestras comunicaciones y aplicación?

El driver Ndis.sys hace cola las rutinas DPC en un nivel de importancia bajo en el mismo procesador que mantiene la rutina de servicio de la interrupción (ISR). Por lo tanto, la rutina relacionada UDP DPC va al final de la cola, y esta rutina DPC es último procesado. Además, la cola DPC del procesador puede no estar vacía, y estos DPC para otros drivers entrada-salida se procesan primero. Si la tarifa DPC es suficientemente alta para todos los drivers entrada-salida, no apenas para el NDIS, podría haber un retraso notable.

Bajo situación pesada de la tensión, este retardo podría hacer el sistema caer los paquetes cuando el adaptador Ethernet recibe los buffers llena mientras que los buffers de la recepción esperan la rutina hecha cola DPC para acabar.

Refiera a las [aplicaciones que utilizan el protocolo UDP pueden encontrar el rendimiento pobre en](http://support.microsoft.com/kb/972071) [un ordenador que sea Servidor Windows corriente 2003-](http://support.microsoft.com/kb/972071) haciendo clic en el link, usted serán dirigidas a un Web site del otro vendedor que no se afilíe con Cisco.

## Condiciones/entorno

Esto afecta al tráfico UDP solamente.

Los sospechosos normales tales como configuraciones NIC, descarga TCP, y fotos VM podrían también causar los problemas similares.

## Resolución

Refiera a las [aplicaciones que utilizan el protocolo UDP pueden encontrar el rendimiento pobre en](http://support.microsoft.com/kb/972071) [un ordenador que sea Servidor Windows corriente 2003-](http://support.microsoft.com/kb/972071) haciendo clic en el link, usted serán dirigidas a un Web site del otro vendedor que no se afilíe con Cisco.

### Información del hotfix

Un hotfix soportado es disponible desde Microsoft. Sin embargo, el hotfix se piensa para corregir solamente el problema que se describe en este artículo. Aplique este hotfix solamente a los sistemas que experimentan el problema descrito en este artículo. Este hotfix pudo recibir la prueba adicional. Por lo tanto, si este problema le no afecta seriamente, Cisco recomienda que usted espera la actualización de software siguiente que contiene este hotfix.

Si el hotfix está disponible para la descarga, hay "una sección disponible de la descarga del hotfix" en la cima del artículo sobre Knowledge Base. Si la sección no aparece, entra en contacto el servicio al cliente de Microsoft y el soporte obtener el hotfix.

Note: Si ocurren los problemas adicionales o si se requiere cualquier troubleshooting, usted puede ser que tenga que crear una solicitud de servicio separada. Los costos de servicio técnico usuales se aplicarán a las preguntas y a los problemas del soporte adicional que no califican para este hotfix específico. Para una lista completa de números de teléfono de servicio al cliente y del soporte de Microsoft o crear una petición separada del servicio, visite la [página del contacto del soporte de Microsoft](http://support.microsoft.com/contactus/?ws=support) haciendo clic en el link, usted será dirigido a un Web site del otro vendedor que no se afilíe con Cisco.

Note: "La forma disponible de la descarga del hotfix" visualiza los lenguajes para los cuales el hotfix está disponible. Si usted no ve su lenguaje, un hotfix no está disponible para ese

lenguaje.

### **Prerrequisitos**

Para aplicar este hotfix, su ordenador debe ejecutar Windows Server 2003 Service Pack 2 (SP2).

### Requisito del reinicio

Usted debe recomenzar el ordenador después de que usted aplique este hotfix.

### Información de registro

Usted no tiene que realizar ningún cambio al registro.

### Información del archivo

La versión en inglés de este hotfix tiene los atributos del archivo (o atributos del archivo posteriores) que están enumerados en estas tablas. Las fechas y horas para estos archivos se enumeran en el tiempo universal coordinado (UTC). Cuando usted ve la información del archivo, se convierte a la hora local. Para encontrar la diferencia entre el UTC y la hora local, utilice la lengueta del huso horario en el elemento de la fecha y hora en el panel de control.

### Para todo el servidor soportado 2003 de las versiones de Windows x86-based

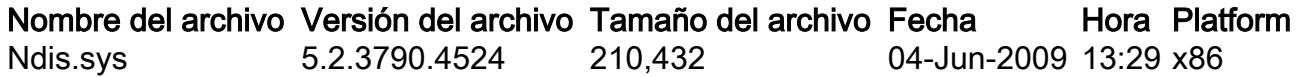

#### Para todo el servidor soportado 2003 de las versiones de Windows x64-based y de Windows XP

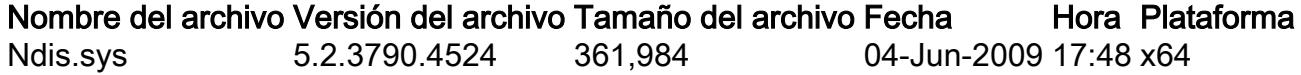

#### Para todo el servidor Itanium-basado Supported 2003 de las versiones de Windows

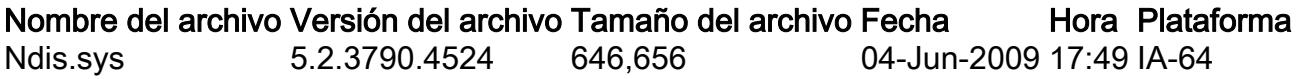

Note: Para trabajar alrededor del problema, habilite la característica del escalamiento del lado de recepción (RSS) en el ordenador afectado.

## Información Relacionada

● [Soporte Técnico y Documentación - Cisco Systems](//www.cisco.com/cisco/web/support/index.html?referring_site=bodynav)